# **DigSim Assignment 2: A Finite State Machine**

### **Due: Thursday November 21, 2002**

## **Objective**

The objective of this assignment is to design and implement a simple finite state machine.

### **Assignment**

Design and implement in DigSim the serial comparator described in Problem A.31 of Murdocca & Heuring (p. 497). The machine has two inputs  $(X \text{ and } Y)$  and 1 output (Z). The inputs are binary numbers given 1 bit at a time with the least significant bit given first. The output Z is 1 if the bits of X seen so far is larger (as a binary number) than the bits of Y seen so far. Consider the sample input and output sequence below:

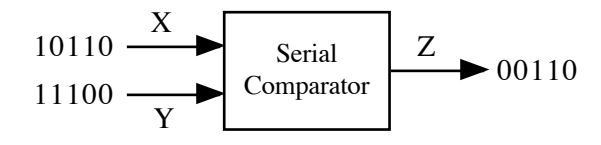

The first output bit of  $Z$  is 0 because the first bit of  $X$  is 0 and the first bit of  $Y$  is 0. The second bit of Z is 1 because we have seen 10 for X and 00 for Y and  $10 > 00$ . Similarly the third bit of Z is 1 because  $110 > 100$ . The fourth bit of Z is 0 because  $0110 < 1100$ . The fifth bit of Z is 1 because  $10110 < 11100$ .

#### **Implementation Notes**

- 1. You may assume that when the machine starts that the "bits of X seen so far" is equal to the "bits of Y seen so far".
- 2. You should be able to design a finite state machine for the serial comparator using only one D!flip-flop.
- 3. Write out the truth table for a Boolean function with 3 inputs X, Y and Z<sub>t</sub> and 1 output  $Z_{t+1}$ . Here  $Z_t$  represents the output of the comparator at time t and  $Z_{t+1}$  represents the output of the comparator at time t+1.
- 4. Produce the sum-of-products Boolean formulas for  $Z_{t+1}$ .
- 5. Simplify the Boolean formulas for  $Z_{t+1}$  using the properties of Boolean Algebra in Table A-1 of Murdocca & Heuring.
- 6. Implement a combinational circuit in DigSim using the simplified Boolean formulas.
- 7. Transform the combinational circuit into a finite state machine by connecting the output  $Z_{t+1}$ to the input  $Z_t$  through a D flip-flop.
- 8. Connect manual switches (powered  $\&$  grounded) to the inputs X and Y. Use another manual switch to simulate a clock for the D flip-flop.
- 9. Test your finite state machine to make sure that it conforms to the specifications above.

# **Turning in your program**

Save your circuit as you did in DigSim Assignment 1. Submit the circuit file using the Unix submit command as in previous assignments. The submission name for this assignment is: digsim2. The UNIX command to do this should look something like:

```
submit cs313-0101 digsim2 comparator.sim
```